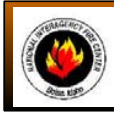

# **NATIONAL INTERAGENCY INCIDENT COMMUNICATIONS DIVISION ICOM IC-A3 PORTABLE AM RADIO PROGRAMMING & OPTIONS GUIDE**

## **ICOM PROGRAMMING & OPTIONS GUIDE**

### **MANUAL FREQUENCY ENTRY USING THE KEYPAD**

- **1.** Rotate the Volume Knob clockwise to turn the power ON.
- **2.** Push the "**CLR**" key to select frequency mode.
- **3.** Enter a valid AM frequency and press the "**ENT**" key.
- Display will indicate the current selected frequency. *(See Figure 1) Note: Push the "ENT" key to enter consecutive zero digits. Push the up/down arrow keys to scroll through frequencies quickly. Decimal is automatically entered.*

#### **MEMORY CHANNEL SELECTION**

- **1.** Push the "MR" key to select memory mode.
- **2.** Select the desired memory location by pressing the appropriate 2-digit number with the keypad # keys and press " **ENT**".
- Display will indicate the corresponding frequency of the memory location. *(See Figure 2) Note: NIFC as Default contains 6 preprogrammed frequencies in memory locations 1-6.*

*Memory locations can also be selected via the tuning dial once in memory mode.*

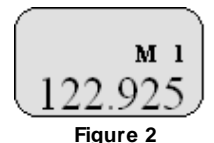

### **PROGRAMMING A MEMORY CHANNEL**

- **1.** Set the desired frequency using the keypad, the radio must be in frequency mode to enter new frequency.
- **2.** Press the "**F**" key, followed by the "**MR**" key.
- The LCD will flash the "**M**" in the upper display.
- **3.** Select a memory channel (**01-50**) to be programmed using the keypad or by rotating the tuning dial.
- **4.** Press the "**ENT**" key to enter that frequency into the memory location.

**or**

- **5.** Press the "**MR**" key to change the alpha/numeric label then press the " **ENT**" key to store the frequency and label into the memory location.
	- *Note: The user must know which keys correspond to the alpha characters, the keypad does not indicate which key corresponds to each alpha character.*

*When entering alpha characters, use the up/down arrow keys to move cursor.*

*Keys correspond just like a cell phone with exception to letters Q and Z, these are under the #1 key. No special characters are available.*

## **LOCK FUNCTION**

- **1. To Enable Key Lock**, press the "F" key, then press the "**7**" key (**Key Lock**) to turn ON the function.
- Display indicates that the key Lock functions is enabled by displaying the " $\mathbf{r}^{\infty}$ " icon in the upper part of the LCD. **2. To Disable Key Lock**, repeat the process.

**Note:** *The lock function prevents accidental frequency changes & accidental function activation.*

#### **AUTOMATIC NOISE LIMITER (ANL)**

- **1. To Enable ANL**, press the ANL side button. *(Top side button)*
- Display indicates that the ANL function is enabled by displaying "**ANL**" icon in the upper part of the LCD. **2. To Disable ANL**, press the ANL side button.
	- *Note: The ANL function reduces pulse noise such as ignition noise and other outside interference.*

## **LIGHT SWITCH**

- **1. To Enable the LCD Back Light**, press the Light side button. *(Bottom side button)*
- **2.** T**o Disable the LCD Back Light**, Press the Light side button.
	- *Note: The Light button turn on the LCD back light and the keypad lighting. The light will stay on until it is disabled.*

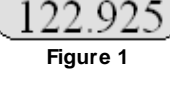

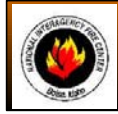

# **ICOM IC-A3 BASIC OPERATION AND CONTROLS**

- **1.** Turn power ON by turning the ON/OFF Volume knob clockwise.
- **2.** Select a valid AM frequency form one of the memory locations or direct enter a valid AM frequency via the keypad.
- **3.** Adjust the volume by turning the Squelch knob clockwise to open the squelch and set the volume to desired level.
- **4.** Adjust the squelch by turning the Squelch knob counterclockwise until the squelch closes. This is the Threshold Squelch Setting. *Note: If the Squelch control is set too high, squelch may not open for weak signals.*
- **5.** Push the "**ANL**" side button to reduce pulse noise caused by engine ignitions or other outside interference.

#### **The radio is ready to receive on that current frequency.**

- **6.** To Transmit, press and hold the Push-To-Talk ( **PTT**). *Note: The display will indicate the radio is transmitting by displaying a "TX" icon on the top portion of the LCD.*
- **7.** Pause 1 second and talk in a normal voice into the microphone. *Note: Try to shield the microphone from wind and other loud background noises for clearer transmissions.*
- **8.** Release the PTT to stop transmitting and receive incoming transmissions.

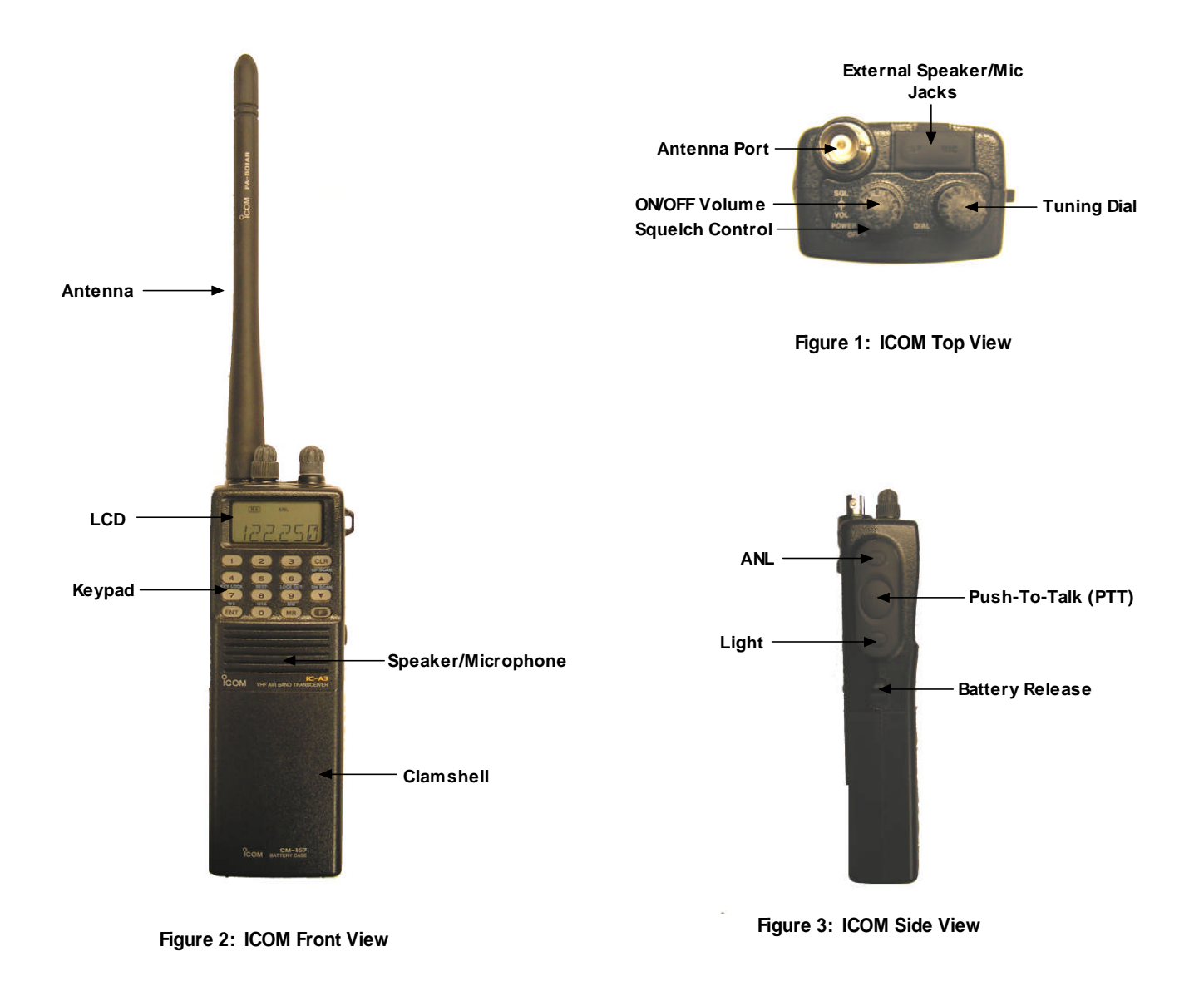